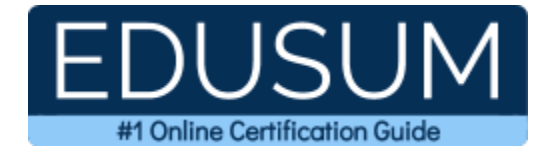

# 70-417

MCSA Windows Server 2012

A Success Guide to Prepare-Microsoft Upgrading Your Skills to MCSA Windows Server 2012

edusum.com

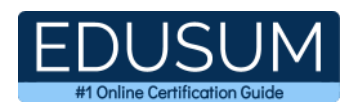

### Table of Contents

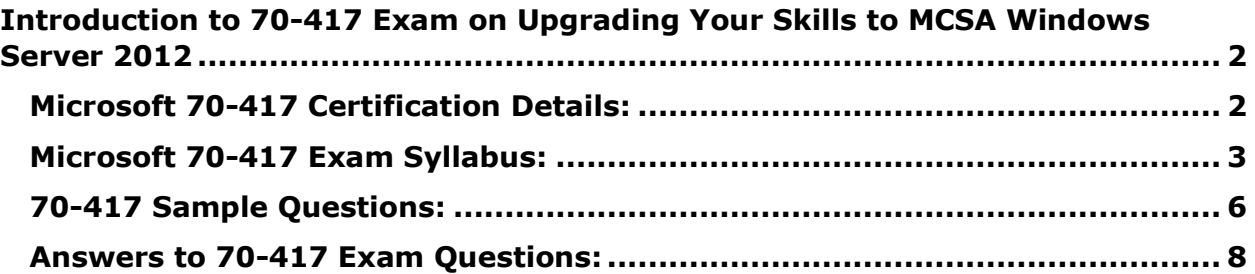

\_\_\_\_\_\_\_\_\_\_\_\_\_\_\_\_\_\_\_\_\_\_\_\_\_\_\_\_\_\_\_\_\_\_\_\_\_\_\_\_\_\_\_\_\_\_\_\_\_\_\_\_\_\_\_\_\_\_\_\_\_\_\_\_\_\_\_\_\_\_\_\_\_\_\_\_\_\_\_\_\_\_\_\_

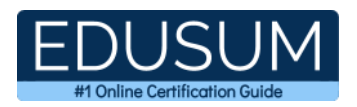

# <span id="page-2-0"></span>**Introduction to 70-417 Exam on Upgrading Your Skills to MCSA Windows Server 2012**

Use this quick start guide to collect all the information about Microsoft Upgrading Your Skills to MCSA Windows Server 2012 (70-417) Certification exam. This study guide provides a list of objectives and resources that will help you prepare for items on the 70- 417 Upgrading Your Skills to MCSA Windows Server 2012 exam. The Sample Questions will help you identify the type and difficulty level of the questions and the Practice Exams will make you familiar with the format and environment of an exam. You should refer this guide carefully before attempting your actual Microsoft MCSA Windows Server 2012 certification exam.

\_\_\_\_\_\_\_\_\_\_\_\_\_\_\_\_\_\_\_\_\_\_\_\_\_\_\_\_\_\_\_\_\_\_\_\_\_\_\_\_\_\_\_\_\_\_\_\_\_\_\_\_\_\_\_\_\_\_\_\_\_\_\_\_\_\_\_\_\_\_\_\_\_\_\_\_\_\_\_\_\_\_\_\_

The Microsoft Upgrading Your Skills to MCSA Windows Server 2012 certification is mainly targeted to those candidates who want to build their career in Windows Server domain. The Microsoft Certified Solutions Associate (MCSA) - Windows Server 2012 exam verifies that the candidate possesses the fundamental knowledge and proven skills in the area of Microsoft MCSA Windows Server 2012.

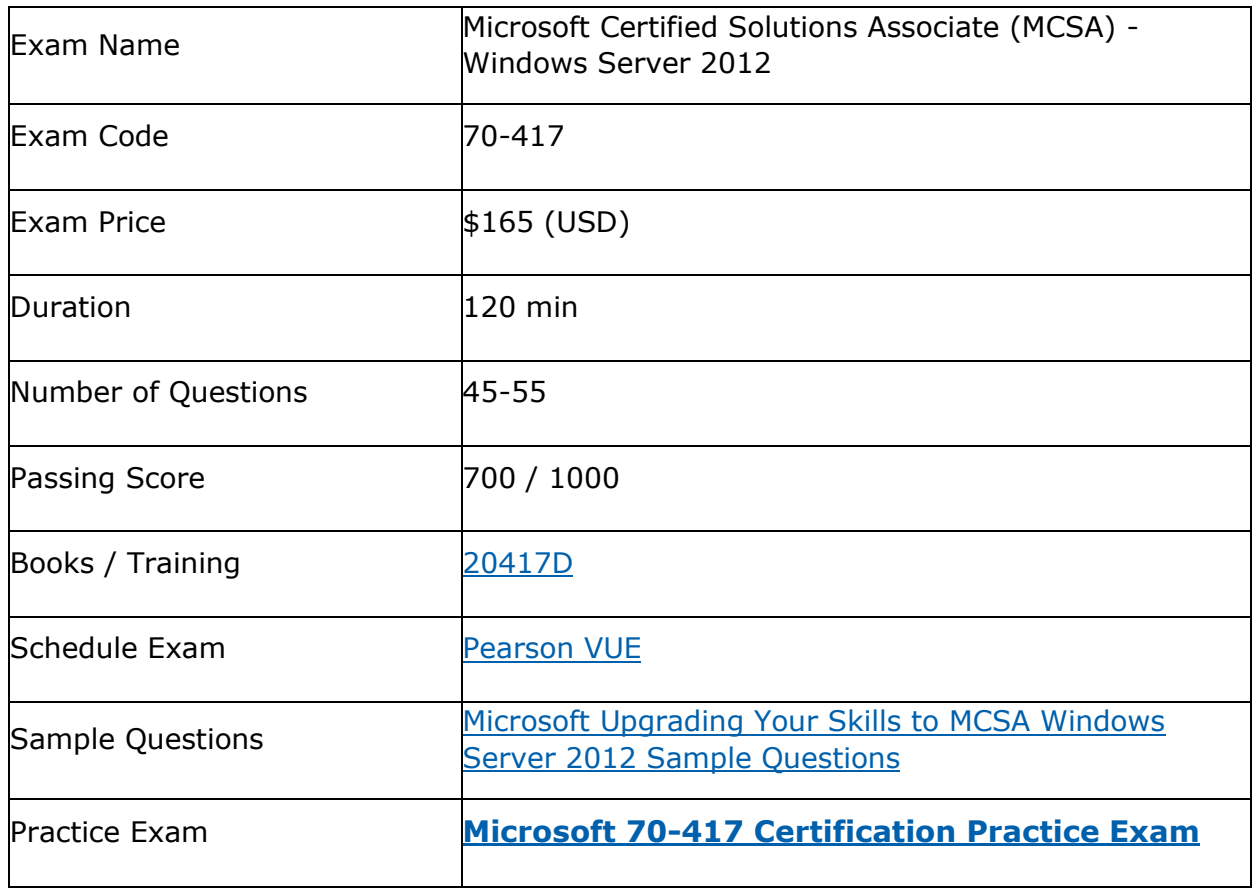

\_\_\_\_\_\_\_\_\_\_\_\_\_\_\_\_\_\_\_\_\_\_\_\_\_\_\_\_\_\_\_\_\_\_\_\_\_\_\_\_\_\_\_\_\_\_\_\_\_\_\_\_\_\_\_\_\_\_\_\_\_\_\_\_\_\_\_\_\_\_\_\_\_\_\_\_\_\_\_\_\_\_\_\_

## <span id="page-2-1"></span>**Microsoft 70-417 Certification Details:**

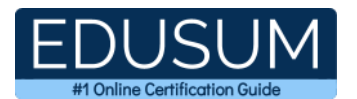

## <span id="page-3-0"></span>**Microsoft 70-417 Exam Syllabus:**

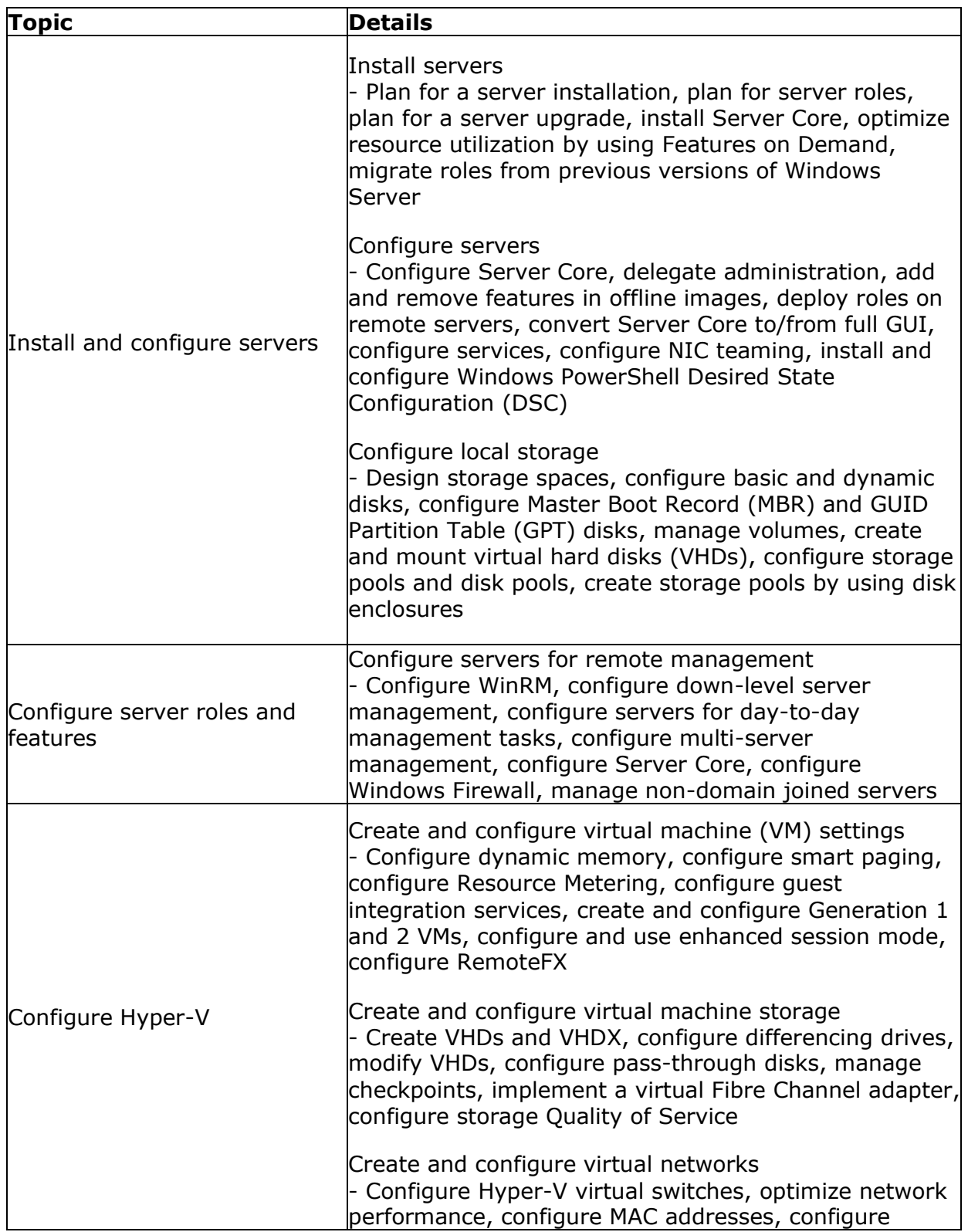

\_\_\_\_\_\_\_\_\_\_\_\_\_\_\_\_\_\_\_\_\_\_\_\_\_\_\_\_\_\_\_\_\_\_\_\_\_\_\_\_\_\_\_\_\_\_\_\_\_\_\_\_\_\_\_\_\_\_\_\_\_\_\_\_\_\_\_\_\_\_\_\_\_\_\_\_\_\_\_\_\_\_\_\_

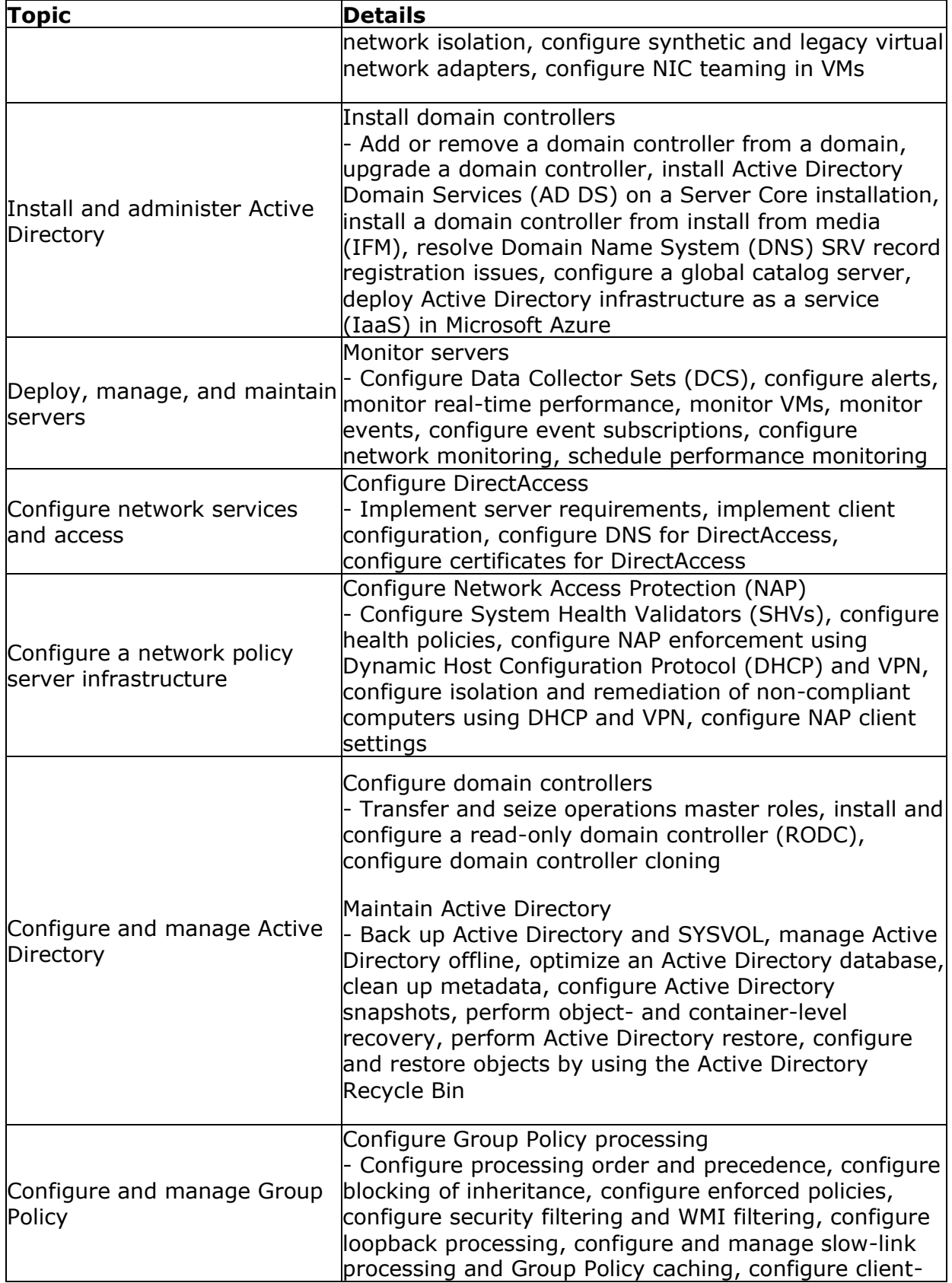

\_\_\_\_\_\_\_\_\_\_\_\_\_\_\_\_\_\_\_\_\_\_\_\_\_\_\_\_\_\_\_\_\_\_\_\_\_\_\_\_\_\_\_\_\_\_\_\_\_\_\_\_\_\_\_\_\_\_\_\_\_\_\_\_\_\_\_\_\_\_\_\_\_\_\_\_\_\_\_\_\_\_\_\_

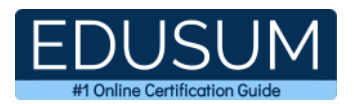

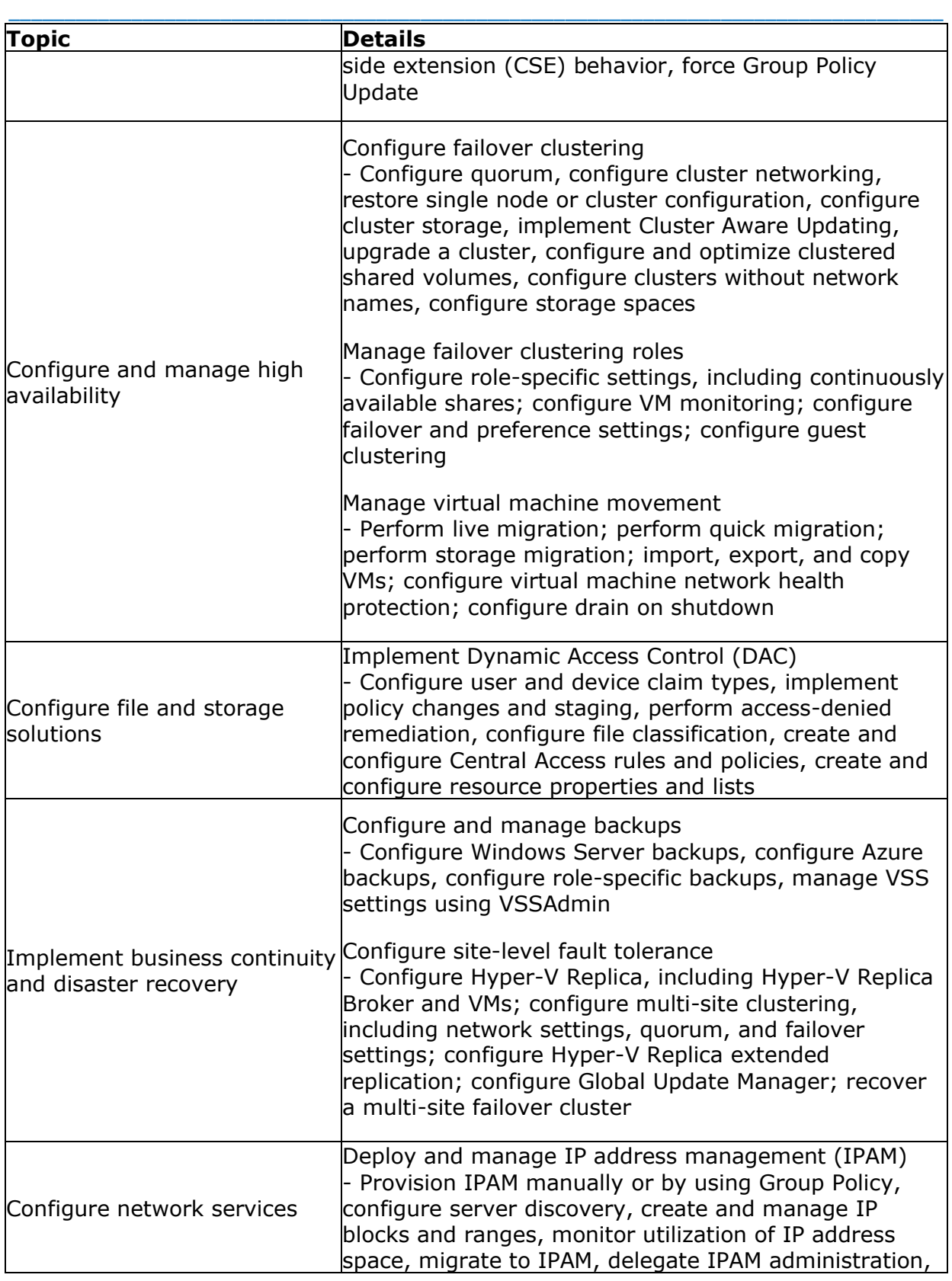

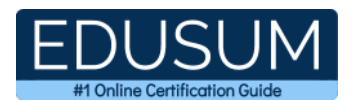

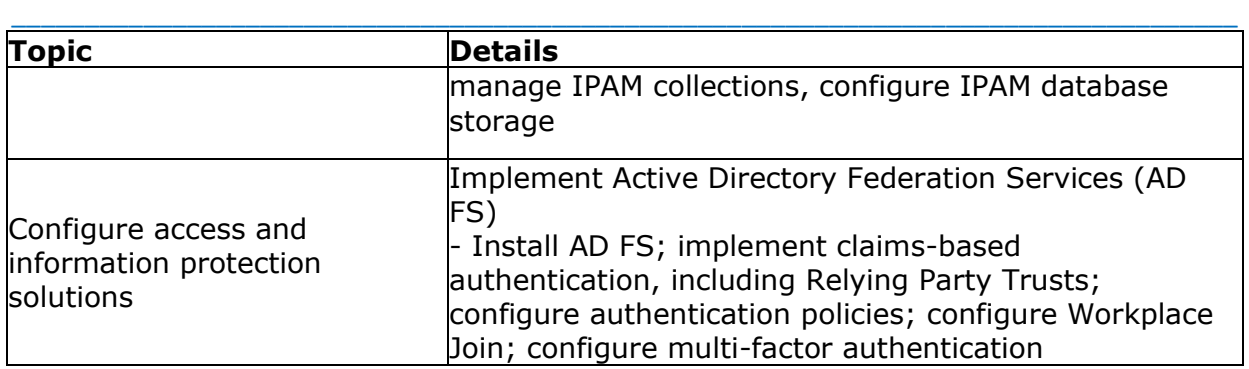

### <span id="page-6-0"></span>**70-417 Sample Questions:**

#### **01. Which one of the following groups has permission to shut down a domain controller?**

- **a)** Backup Operators
- **b)** All of these
- **c)** Print Operators
- **d)** Server Operators

**02. You have a DNS server named DNS1 that runs Windows Server 2012 R2. On DNS1, you create a standard primary DNS zone named adatum.com. You need to change the frequency that secondary name servers will replicate the zone from DNS1. Which type of DNS record should you modify?**

- **a)** Name server (NS)
- **b)** Start of authority (SOA)
- **c)** Host information (HINFO)
- **d)** Service location (SRV)

#### **03. DNS record types come in many forms, but which record type is being described below?**

**a)** A

- **b)** CNAME
- **c)** MX
- **d)** PTR

**04. You are establishing a federated trust with a partner organization. An IT administrator at the partner administration asks you to send her your federation metadata XML file. Your AD FS is running Windows Server 2012. In which of the following nodes in the AD FS management console would you be able to determine the location of the metadata file?**

\_\_\_\_\_\_\_\_\_\_\_\_\_\_\_\_\_\_\_\_\_\_\_\_\_\_\_\_\_\_\_\_\_\_\_\_\_\_\_\_\_\_\_\_\_\_\_\_\_\_\_\_\_\_\_\_\_\_\_\_\_\_\_\_\_\_\_\_\_\_\_\_\_\_\_\_\_\_\_\_\_\_\_\_

#### **a)** Endpoints

- **b)** Claims Provider Trusts
- **c)** Relying Party Trusts
- **d)** Attribute Stores

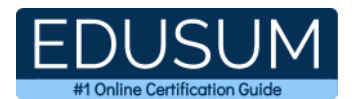

#### **05. Which of the following situations would you use AD LDS?**

**a)** A DMZ

**b)** Standard private network

**c)** You require the use of Group Policy

**d)** You require the use of Organizational Units

**06. You create trusts in Windows Server 2008 with the New Trust Wizard. Which one of the following authentication types is being described below: An authentication setting that permits unrestricted access by any users in the specified forest to all available shared resources that are located in any of the domains in the local forest.**

\_\_\_\_\_\_\_\_\_\_\_\_\_\_\_\_\_\_\_\_\_\_\_\_\_\_\_\_\_\_\_\_\_\_\_\_\_\_\_\_\_\_\_\_\_\_\_\_\_\_\_\_\_\_\_\_\_\_\_\_\_\_\_\_\_\_\_\_\_\_\_\_\_\_\_\_\_\_\_\_\_\_\_\_

**a)** Domain-wide authentication

- **b)** None of these
- **c)** Selective authentication
- **d)** Forest-wide authentication

**07. Which terminology is being described below: This trust is a manually created trust that shortens the trust path to improve the speed at which authentications, which occur between domain trees, are processed.**

**a)** Shortcut Trust

**b)** Quick Trust

**c)** Easy Trust

**d)** Simple Trust

**08. Your network contains an Active Directory domain named contoso.com. The domain contains two domain controllers named DC1 and DC2. You install Windows Server 2012 R2 on a new computer named DC3. You need to manually configure DC3 as a domain controller. Which tool should you use?**

**a)** winrm.exe

- **b)** Server Manager
- **c)** dcpromo.exe
- **d)** Active Directory Domains and Trusts

#### **09. Which of the following statements is true about Group Policy caching?**

**a)** It is a feature of Windows 8 and Windows 8.1 only.

**b)** It must be enabled in Group Policy.

**c)** It can speed up the computer startup process when Folder Redirection is assigned through Group Policy.

**d)** It allows a client to apply Group Policy when the connection to a domain controller is unstable.

#### **10. Your network contains an Active Directory domain named contoso.com. The domain contains Server 2012 R2 and has the Hyper-V server role installed. You need to log the amount of system resources used by each virtual machine. What should you do?**

\_\_\_\_\_\_\_\_\_\_\_\_\_\_\_\_\_\_\_\_\_\_\_\_\_\_\_\_\_\_\_\_\_\_\_\_\_\_\_\_\_\_\_\_\_\_\_\_\_\_\_\_\_\_\_\_\_\_\_\_\_\_\_\_\_\_\_\_\_\_\_\_\_\_\_\_\_\_\_\_\_\_\_\_

**a)** From Windows PowerShell, run the Enable-VMResourceMeteringcmdlet.

**b)** From Windows System Resource Manager, enable Accounting.

- **c)** From Windows System Resource Manager, add a resource allocation policy.
- **d)** From Windows PowerShell, run the Measure-VM cmdlet.

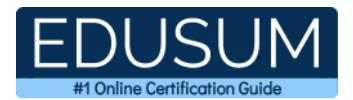

### <span id="page-8-0"></span>**Answers to 70-417 Exam Questions:**

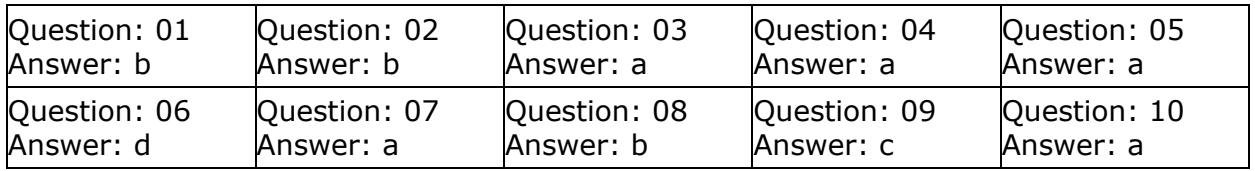

\_\_\_\_\_\_\_\_\_\_\_\_\_\_\_\_\_\_\_\_\_\_\_\_\_\_\_\_\_\_\_\_\_\_\_\_\_\_\_\_\_\_\_\_\_\_\_\_\_\_\_\_\_\_\_\_\_\_\_\_\_\_\_\_\_\_\_\_\_\_\_\_\_\_\_\_\_\_\_\_\_\_\_\_

Note: If you find any typo or data entry error in these sample questions, we request you to update us by commenting on this page or write an email on feedback@edusum.com